# **Introducción a Trámites** de Obras Particulares

**Rosario. Agosto 2023**

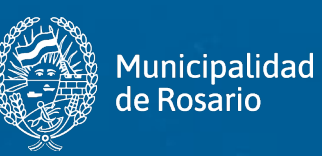

### **Acceso a web**

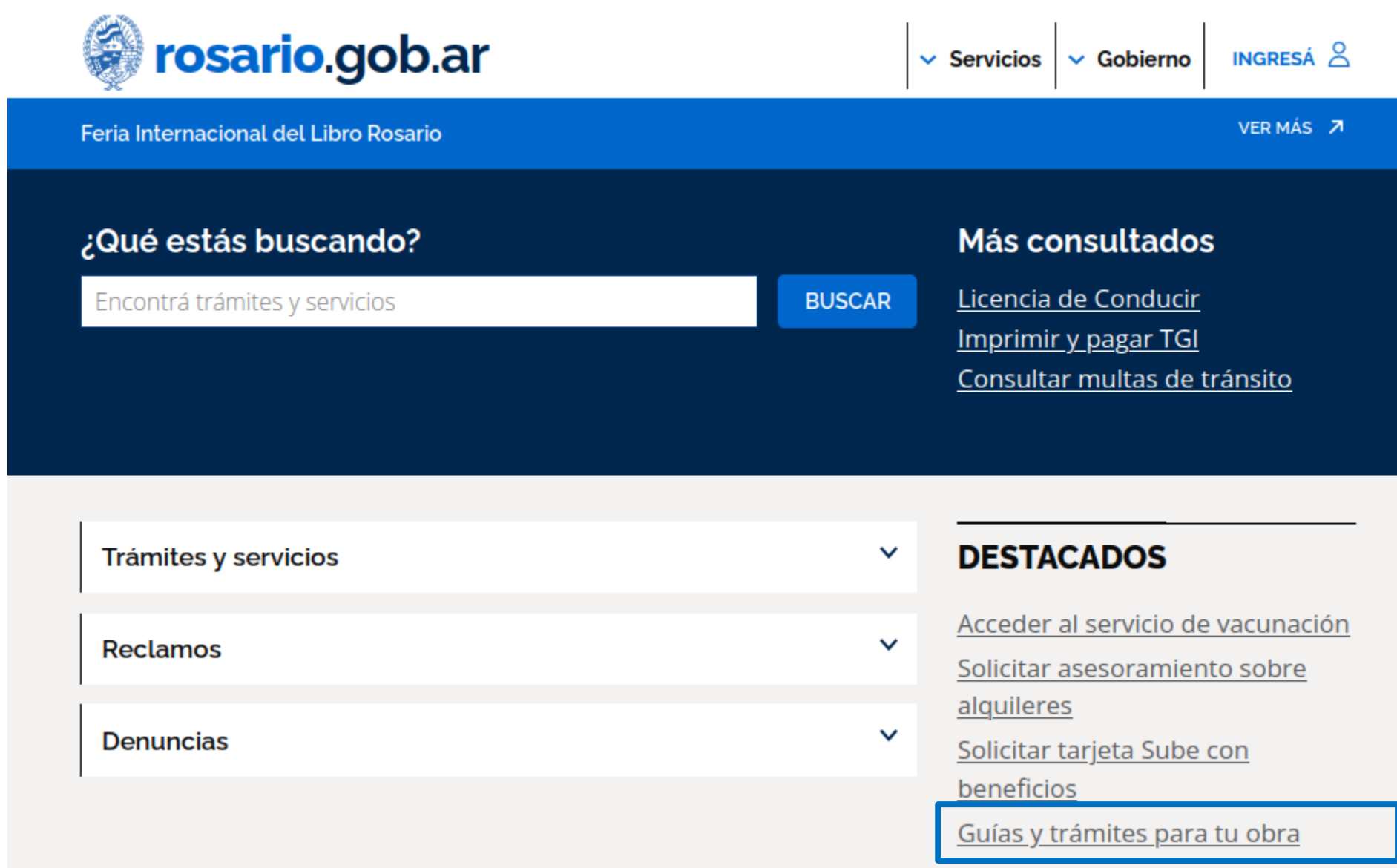

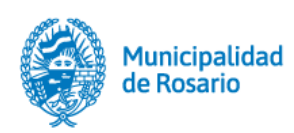

### Iniciar una obra

Acá encontrás el acceso directo a los trámites y su guía según el tipo de gestión que requieras realizar: avisos y permisos de obra; instancias previas opcionales para dar inicio a una obra; modificaciones a los permisos de edificación ya iniciados y solicitudes de finales de obra.

### **Avisos y permisos** de obra

- · Ingresar aviso de obra
- · Obtener permiso de edificación
- · Obtener un permiso de edificación basado en un preliminar
- · Obtener un permiso de edificación basado en una visación previa
- · Obtener permiso de demolición

### Instancias previas opcionales

- · Solicitar autorización para tareas preliminares
- · Presentar proyecto de obra para visación <u>previa</u>
- · Obtener un permiso preliminar de edificación

### **Modificaciones al** Permiso de Edificación

- · Obtener permiso de reforma de obra sin final
- · Obtener permiso de ampliación de obra sin final
- Cambiar profesional de una obra

### Inicio de obra y solicitudes de finales

- · Informar el inicio de una obra
- Obtener final de obra parcial
- Obtener final de obra total
- Obtener final de registro de obra
- Obtener final de demolición

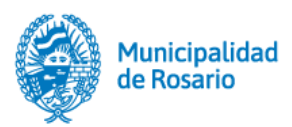

### Registrar una obra

Acá encontrás el acceso directo a los trámites y su guía para registrar una obra construida sin permiso de edificación previo y presentar planos de una construcción existente al archivo de planos.

- · Registrar una obra ejecutada sin permiso previo
- Reponer planos anteriores
- · Solicitar informe de superficies edificadas

### Ingreso de trámites

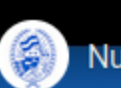

Nuevos Trámites de Obras Particulares co... :

**Trámites de otras áreas** municipales component requisitos: - Acreditar la trancessaria del inmueble con documentación prov

### Autorización del propietario

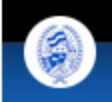

Autorización propietario de Obras Particul... :

### Visualizar plano en un Permiso de **Edificación**

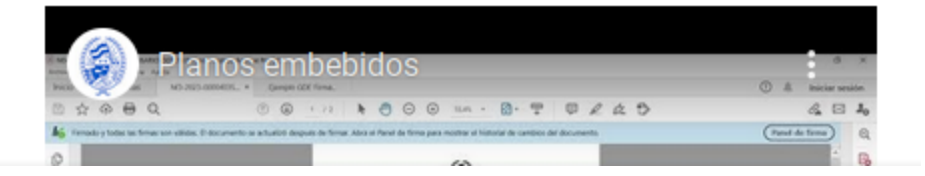

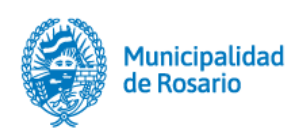

### **Proceso de una obra**

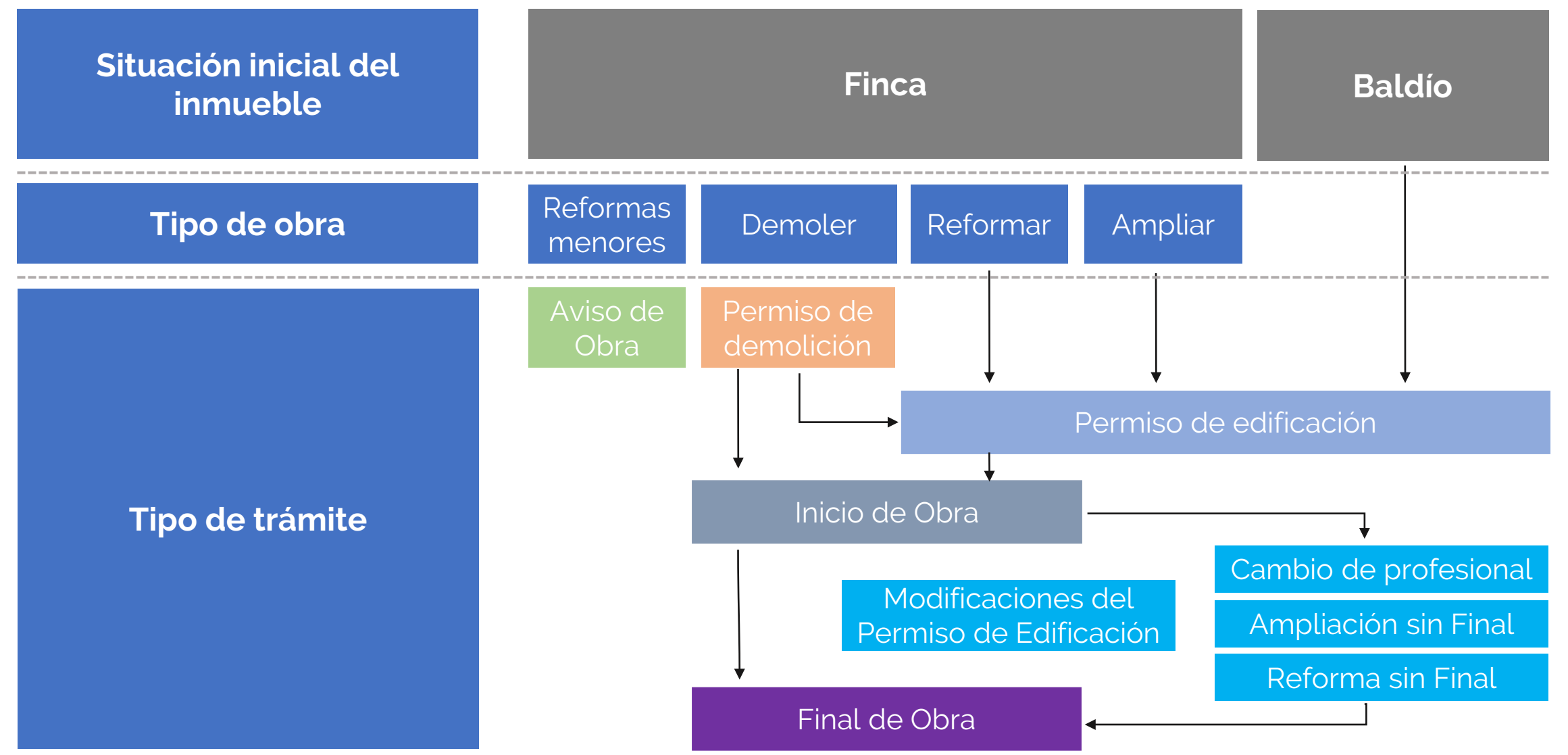

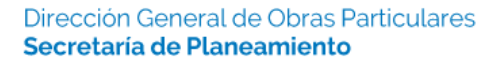

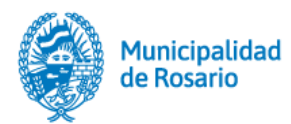

### **Aviso de Obra**

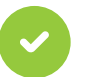

### **¿Qué tareas se pueden realizar en un aviso de obra?**

El aviso de obra incluye las tareas de:

- pinturas en general
- reparaciones de carpintería
- herrería
- revoques
- vidriería
- **sanitarios**
- Arreglos no estructurales de cubiertas tales como impermeabilizaciones
- doblados de ladrillos y contrapisos
- cambio de pisos
- intervenciones en fachadas
- tabiques divisorios que no modifiquen la espacialidad del inmueble ni generen espacios interiores estancos

### comunes. **¿Qué tareas NO se pueden realizar en un aviso de obra?**

El aviso de obra no habilita a:

- Ampliar superficie
- Demoler superficie
- Demoler muros internos o modificar espacialidad de los ambientes

#### **¿CÓMO HACER EL TRÁMITE?**

Ingresá a tu Perfil Digital y gestioná el trámite **"Ingresar Aviso de Obra"**

Se puede realizar en carácter de titular del inmueble o el profesional a cargo de la obra.

### • **Importante**

- **Para inmuebles con Valor Patrimonial** deberá adjuntar documentación fotográfica de la fachada y/o sector a intervenir.
- En caso de tratarse de un **PH**, deberá contar con la autorización del consorcio para realizar obras en espacios

#### **El Aviso de Obra no requiere Inicio de Obra**

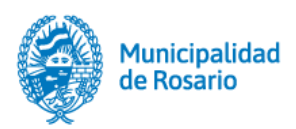

**Se solicita para realizar la demolición parcial o total de un inmueble.**

#### **¿CÓMO HACER EL TRÁMITE?**

Ingresá a tu Perfil Digital con Identidad Verificada y gestióná el trámite **"Obtener permiso de demolición"**

El trámite lo puede realizar el profesional a cargo de la obra quien deberá contar con Firma Digital.

### • **Importante**

• En caso de **inmueble catalogado como Patrimonio Histórico**, deberá **tramitar Viabilidad Patrimonial** para verificar según su catalogación la factibilidad de la demolición.

**Se solicita el permiso para construir, ampliar y/o modificar una obra**

#### **INFORMACIÓN ÚTIL PARA TU PROYECTO:**

Antes de iniciar tu proyecto es importante que tengas en cuenta la **normativa urbana vigente**, el **reglamento de edificación de la ciudad de Rosario** y las herramientas que tenés a disposición para el desarrollo de la idea.

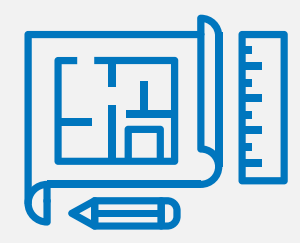

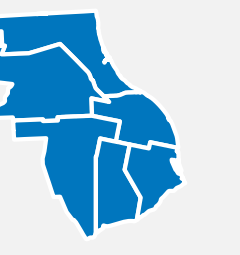

**Normas [urbanísticas y](https://www.rosario.gob.ar/inicio/normas-urbanisticas-y-reglamento-de-edificacion)  Reglamento de Edificación** **[Infomapa](http://infomapa.rosario.gov.ar/emapa/mapa.htm)**

### **¿CÓMO HACER EL TRÁMITE?**

Ingresá a tu Perfil Digital con Identidad Verificada y gestioná el trámite **"Obtener permiso de edificación"**

El trámite lo puede realizar el profesional a cargo de la obra quien deberá contar con Firma Digital.

#### • **TIPOS DE OBRA:**

- Obra nueva desde baldío
- Obra nueva con Permiso de Demolición aprobado
- Reforma de superficie construida
- Ampliación de superficie construida

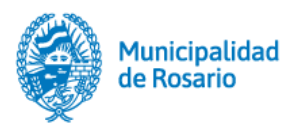

**Una vez obtenido el permiso de edificación o demolición y previo al comienzo de las tareas, se deberá informar el Inicio de Obra.**

#### **¿CÓMO HACER EL TRÁMITE?**

Ingresá a tu Perfil Digital con Identidad Verificada y gestioná el trámite "**Informar el inicio de una obra"**

Se puede realizar en carácter de titular del inmueble o el profesional a cargo de la obra.

**Aspectos a tener en cuenta para el inicio de la obra**

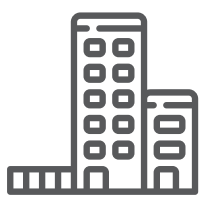

**[Inicio de una](https://www.rosario.gob.ar/inicio/sites/default/files/2021-12/Requisitos%20Inicio%20Efectivo%20de%20Obra.pdf)  [obra](https://www.rosario.gob.ar/inicio/sites/default/files/2021-12/Requisitos%20Inicio%20Efectivo%20de%20Obra.pdf)**

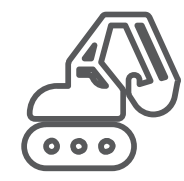

**[Inicio de una](https://www.rosario.gob.ar/inicio/sites/default/files/2021-10/requisitos_inicio_efectivo_demolicion.pdf) [demolición](https://www.rosario.gob.ar/inicio/sites/default/files/2021-10/requisitos_inicio_efectivo_demolicion.pdf)**

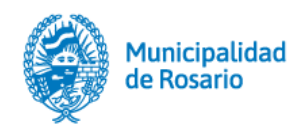

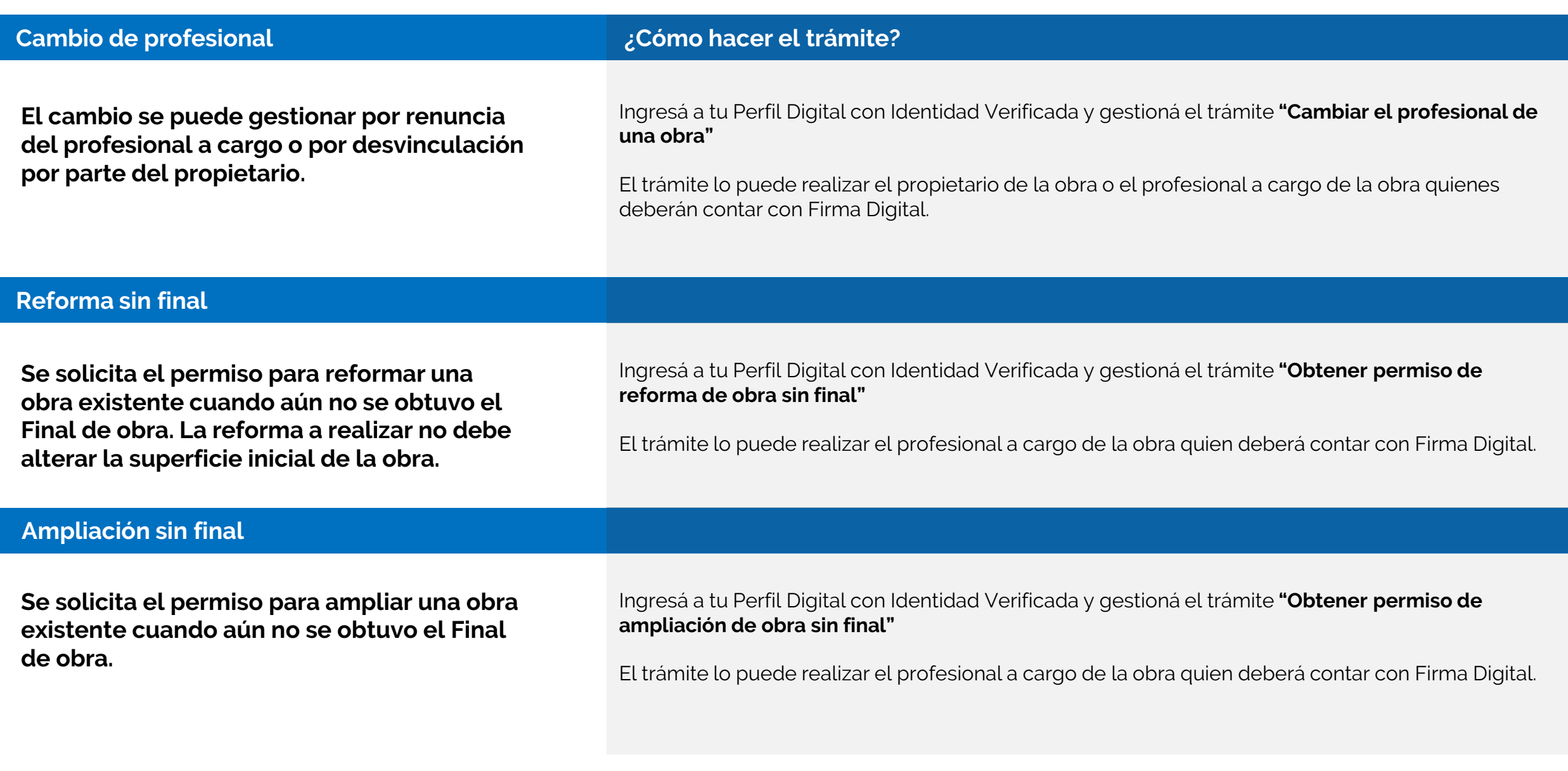

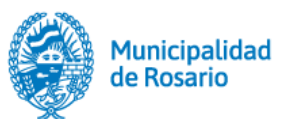

### **Final del Obra**

**Se gestiona el final de obra total cuando la construcción se encuentra completamente finalizada y en condiciones óptimas para ser habitada**

#### **¿CÓMO HACER EL TRÁMITE?**

Ingresa a tu Perfil Digital con Identidad Verificada y gestiona el trámite **"Obtener final de obra total"**

El trámite lo puede realizar el profesional a cargo de la obra quien deberá contar con Firma Digital.

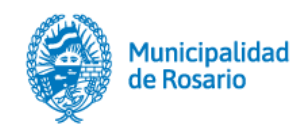

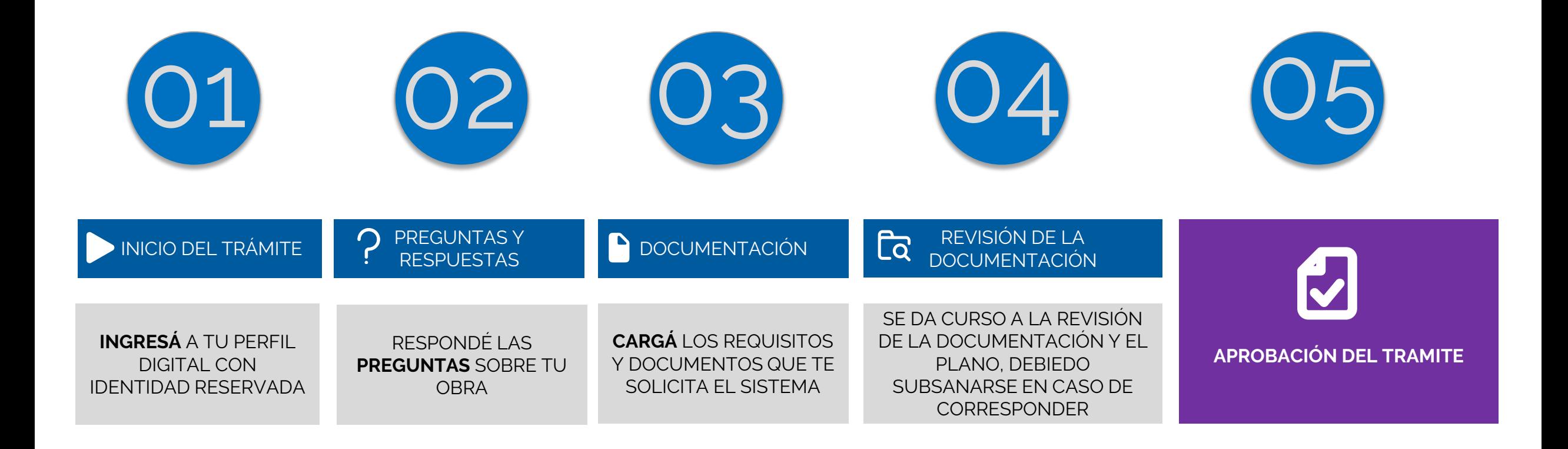

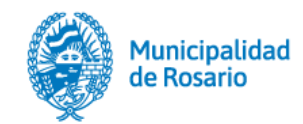

**Antes de iniciar el trámite** deberás contar con:

### **PERFIL DIGITAL FIRMA DIGITAL**

El **Perfil Digital** permite que la interacción entre el profesional y el municipio sea ágil, simple y efectiva. Es un acceso de forma rápida y segura, en un único lugar, a todos los servicios y gestiones que se realizan en la Municipalidad de Rosario.

#### **VENTAJAS**

- Gestiones ágiles y efectivas.
- Despapelización de la administración pública.
- Servicios online, las 24 horas, en un único espacio.
- Reutilización de datos y documentos.
- Entornos seguros para realizar gestiones.
- Espacio único para recibir avisos y notificaciones.

#### **PERFIL DIGITAL CON IDENTIDAD VERIFICADA**

Se verifica la identidad de la persona a través de los registros en Afip con Clave Fiscal Nivel 3 o superior o en la aplicación Mi Argentina.

La **Firma Digital** permite firmar documentos electrónicos con la misma validez jurídica que una firma de puño y letra.

Existen dos tipos de firmas:

•**La Firma Digital Remota:** no requiere el uso de Token, sólo necesitarás contar con un teléfono móvil. Funciona desde la propia plataforma utilizando el Firmador.

•**La Firma Digital con Token:** funciona a partir de un dispositivo criptográfico llamado Token. Tiene forma de pendrive y es el dispositivo que te va a permitir realizar la firma en el ordenador.

Ambas cuentan con:

- **Validez jurídica**
- **Son seguras**
- **Garantizan la autenticidad e integridad del documento**

Mas info en: **<https://www.rosario.gob.ar/inicio/perfil-digital>**

Mas info en: **<https://www.rosario.gob.ar/inicio/firma-digital>**

**Importante /** Consultá los **requisitos** y **documentos** a presentar en cada trámite.

## **El sistema te realizará preguntas sobre tu obra, que determinaran los requisitos y documentos que deberás presentar en la siguiente etapa.**

**Importante /** Si tenés dudas podés consultar las Preguntas Frecuentes sobre los documentos de cada trámite.

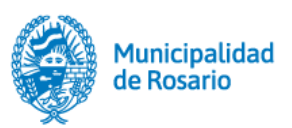

### **03. Documentación**

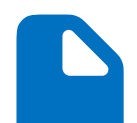

- El sistema te solicitará la **Autorización del trámite por parte del propietario** quien deberá contar con Perfil Digital con Identidad Verificada. Podes visualizar en el **[este link](https://youtu.be/sg0FwFXAc6s)** el instructivo para realizar la autorización.

- Todos los documentos se deben cargar **en Formato PDF.**
- La **Autorización para suscribir en representación** y el **Plano de Arquitectura** deberán estar **firmados digitalmente por todos los Profesionales Intervinientes.**
- **Todos los documentos y certificados deben estar vigentes al momento de enviar el trámite.**

**Importante /** Verifica el contenido y los requisitos mínimos de los planos

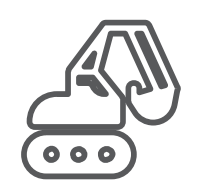

[Requisitos mínimos para la](https:/www.rosario.gob.ar/inicio/sites/default/files/2021-10/Planimetr%C3%ADa%20para%20demolici%C3%B3n.pdf)  planialtimetria del permiso de **[Demolición](https:/www.rosario.gob.ar/inicio/sites/default/files/2021-10/Planimetr%C3%ADa%20para%20demolici%C3%B3n.pdf)**

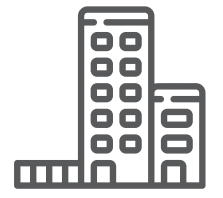

[Requisitos minímos](https:/www.rosario.gob.ar/inicio/sites/default/files/2022-01/Requisitos%20minimos%20para%20la%20planialtimetria%20-%20Permiso%20de%20Edificaci%C3%B3n.pdf) para la planialtimetria del permiso de **[Edificación](https:/www.rosario.gob.ar/inicio/sites/default/files/2022-01/Requisitos%20minimos%20para%20la%20planialtimetria%20-%20Permiso%20de%20Edificaci%C3%B3n.pdf)**

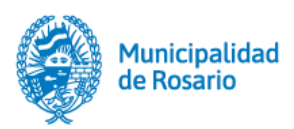

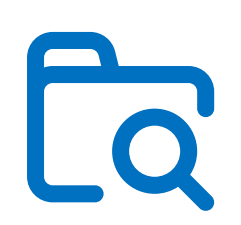

**El Revisor dará curso a la corrección (teniendo 10 días hábiles administrativos para realizarla) iniciando un proceso de adecuación del proyecto a las reglamentaciones vigentes. Las observaciones se realizan a partir de un único formulario base.** 

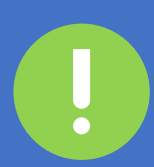

El plazo para adecuar o subsanar las observaciones será **de 60 (sesenta) días corridos. Vencido el mismo se procederá al cierre definitivo debiendo iniciar un nuevo trámite.**

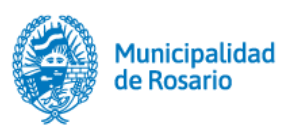

Siempre que los planos y planillas estén conformes con las Ordenanzas vigentes y el Reglamento de Edificación, Obras Particulares otorgará el **Permiso aprobado firmado digitalmente**.

Lo encontrarás en tu Perfil Digital asociado al trámite y también en la solapa Documentos.

**Importante /** Tener **instalado y configurado** el **Adobe Acrobat Reader DC**, para visualizar el permiso firmado digitalmente e **instalados los certificados** para poder validar las firmas.

Más info: **<https://www.rosario.gob.ar/inicio/firma-digital>**en la sección «**Validar documentos firmados digitalmente»**

Podés visualizar haciendo click **[aquí](https://youtu.be/3tsTmKEbBF8)** el instructivo para visualizar los planos embebidos

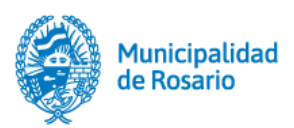

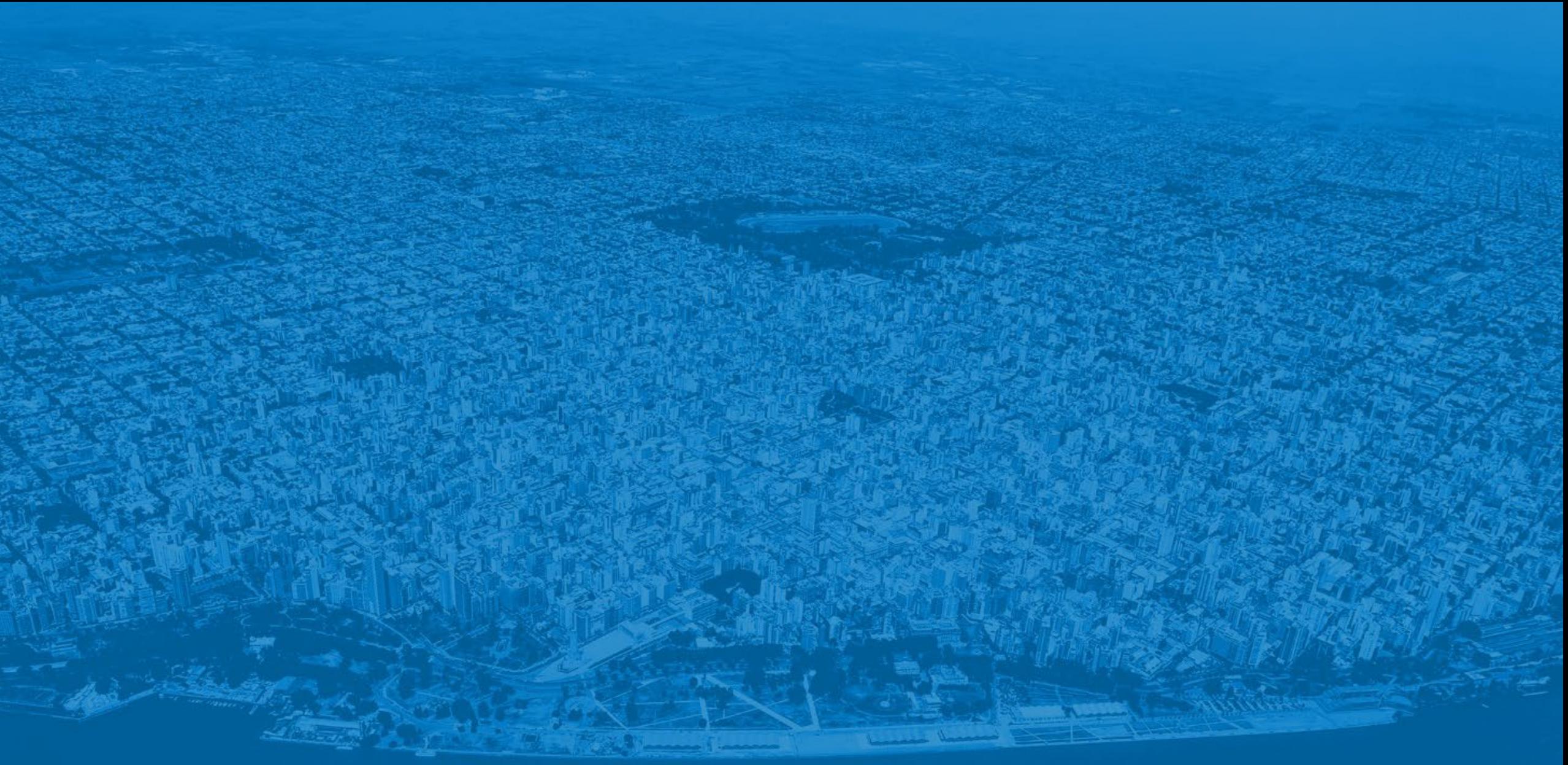

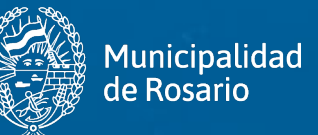